# eGauge XML API

(v1.21)

# eGauge Systems LLC

November 14, 2012

# 1 Overview

This document describes how to read raw XML data from an eGauge device using CGI queries. This document applies to firmware versions v1.00 or newer. There are two types of queries: instantaneous and stored data queries. The former reads the most recent values of all measured data, whereas the latter reads (portions of) the historical data stored in a database built into the eGauge device.

Numeric data is returned either as integer strings or floating-point strings. The underlying format for integer strings is either unsigned 32-bit integers (U32) or signed 64-bit integers (S64). The range of U32 extends from 0 to 4,294,967,295. The range of S64 extends from -9,223,372,036,854,775,808 to 9,223,372,036,854,775,807. The underlying format for floating-point strings is the IEEE-754 64-bit floating point format.

S64 values are circular: after reaching the maximum positive value, they wrap around to the smallest negative value (and vice versa). Also note that JavaScript cannot natively handle 64-bit values and care must be taken to avoid overflows.

# 2 Instantaneous Data

Instantaneous data is updated once a second. It is fetched via the URI reference:

/cgi-bin/egauge?*params*

The possible values for *params* are described in the next section. Multiply query-parameters can be specified by separating them with an ampersand (e.g., **v1&tot** to specify both **v1** and **tot**).

#### 2.1 Query Parameters

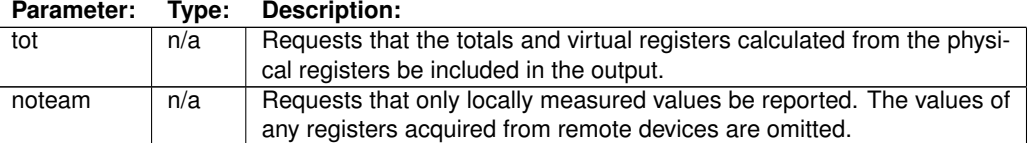

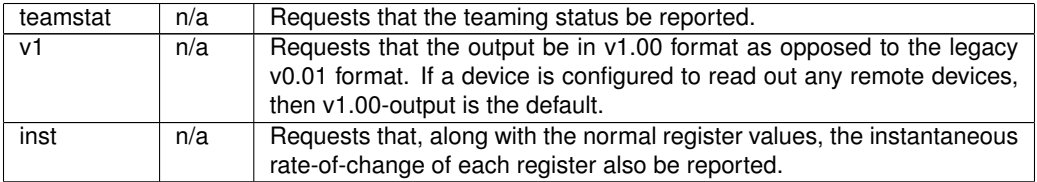

#### 2.2 Instantaneous Data (v1.00 format)

A sample output for the v1.00 format is shown in Figure 1.

```
<?xml version="1.0" encoding="UTF-8" ?>
<data serial="0x78666e4d">
<ts>1284607004</ts>
<r t="P" n="Grid"><v>5196771697</v></r>
\langle r t = "P" n = "Solar" \rangle <v>21308130148</v></r>
 \langle r \ t = "P" n = "Grg\&amp;amp;; Bth (PHEV) ">>v>17601054087</u></data>
```

```
Figure 1: Example of instantaneous data with v1 query parameter.
```
The instantaneous data query returns a single element enclosed by **data** start and end tags. The **data** element may have a **serial** attribute which specifies the configuration serial number as a hexa-decimal string. This serial number is guaranteed to change whenever a change is made to the device configuration. Thus, the serial-number can be used to detect configuration-changes.

Within the **data** element, the following elements may appear:

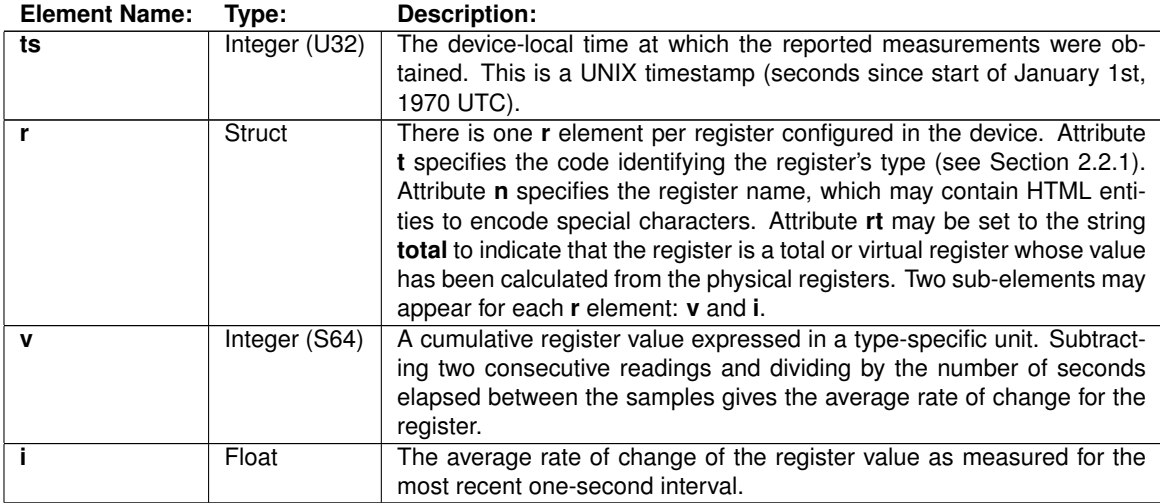

#### 2.2.1 Register Types

The table below specifies the code used to identify the register type, the physical quantity represented by the code, and the unit of measurement for the rate of change of the register values.

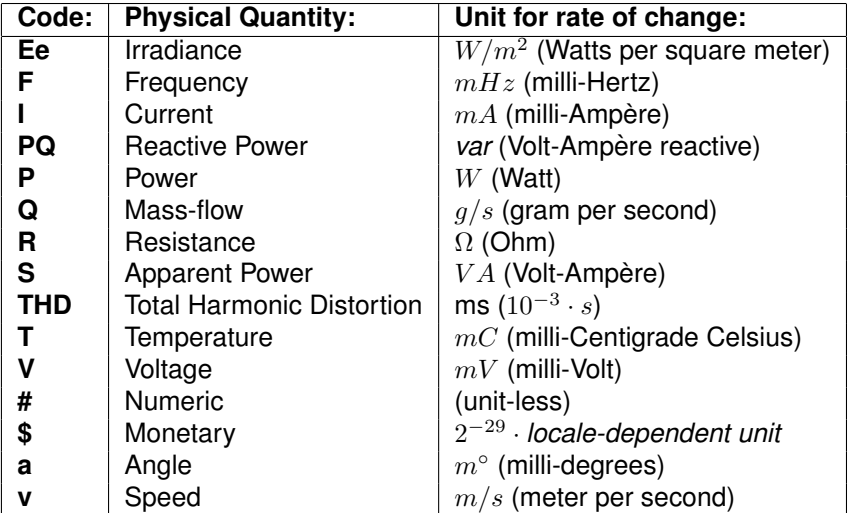

New register-type codes may be added over time. Software processing the eGauge XML data should be written such that it degrades gracefully when encountering an unknown register-type code.

Note that the above units apply to the rate-of-change of a register. The *value* of a register is the timeintegral over the rate-of-change, so the register's unit is the above unit multiplied by time in seconds. For example, for power, the rate-of-change unit is Watts, and therefore the register value is Watt-seconds (which is equivalent to Joules). Watt-seconds can be converted to kilo-Watt-hours (kWh) by dividing by 3,600,000.

#### 2.3 Instantaneous Data (legacy v0.01 format)

A sample output in the legacy format (v0.01) is shown in Figure 2. Compared to the v1.00-format, this format is more verbose and is limited to reporting registers of type **P** (power). Registers with other types are *omitted* in this format to maintain backwards-compatibility.

The instantaneous data query returns a single element enclosed by **measurements** start and end tags. Like the **data** element, **measurements** may have a **serial** attribute indicating the configuration serial number.

Within the **measurements** element, the following elements may appear:

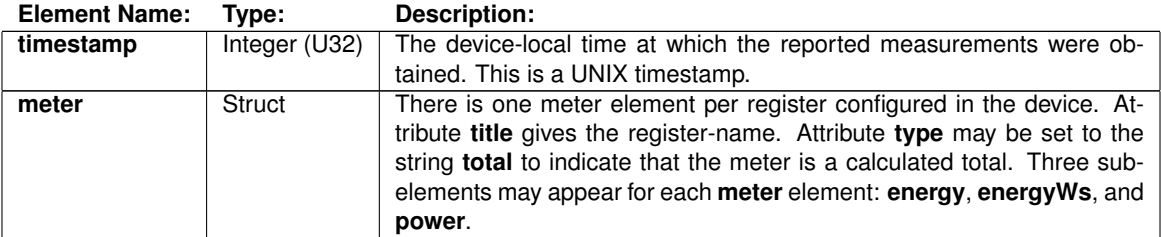

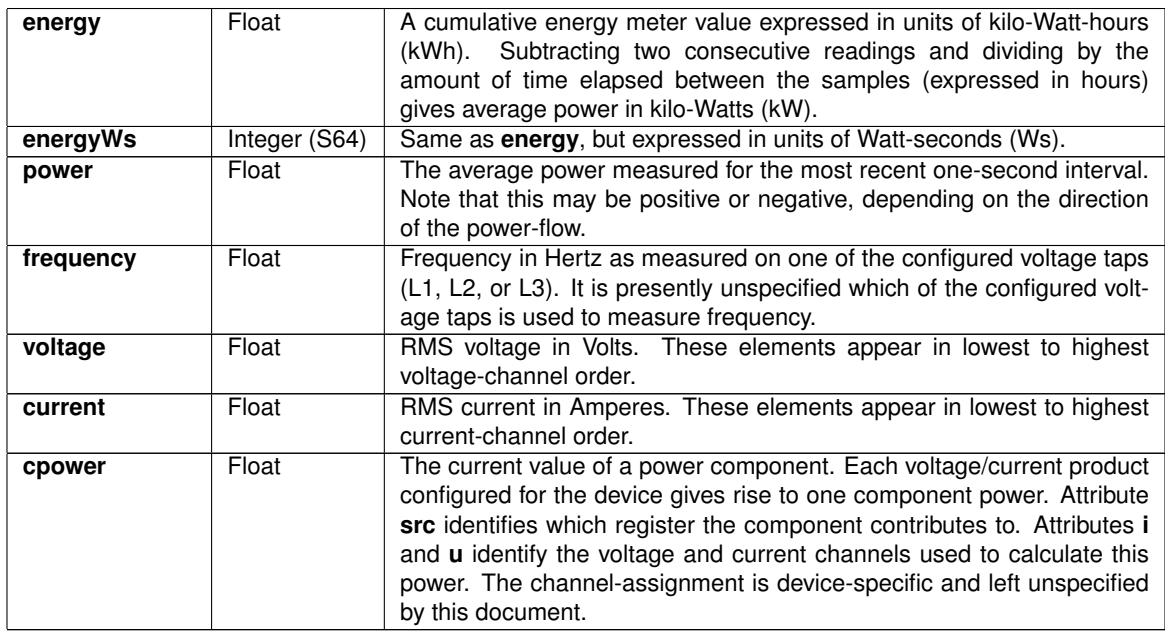

#### 2.4 Team Status

An eGauge device configured to read out remote devices is part of a team whose members include the device itself and all remote devices.

The status of such a team can be obtained by passing the **teamstat** query parameter. The returned status indicates the availability and status of the configured registers, some of which may be acquired from one or more remote devices. A sample output of the team status format is shown in Figure 3.

The team status is returned in a single element enclosed by **status** start and end tags. Within the **status** element, the following elements may appear:

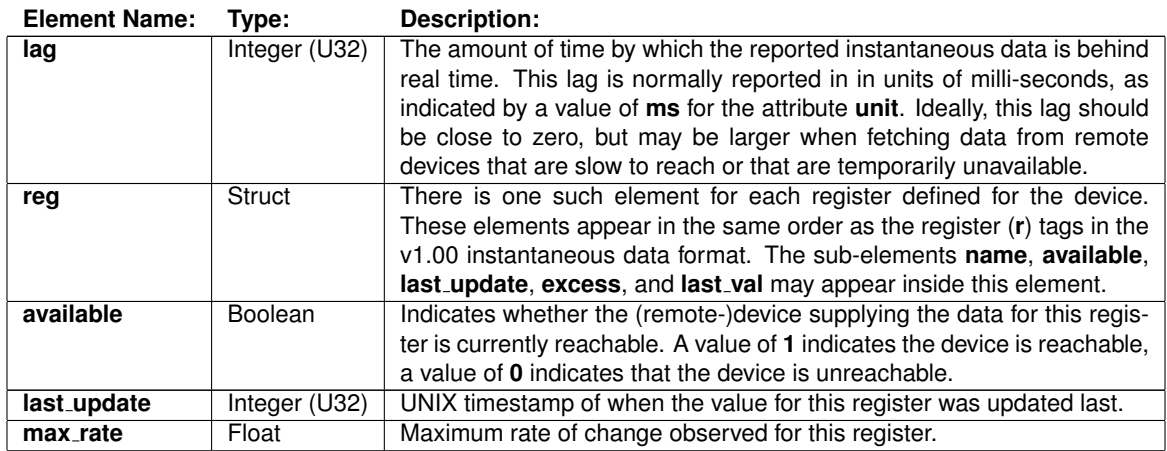

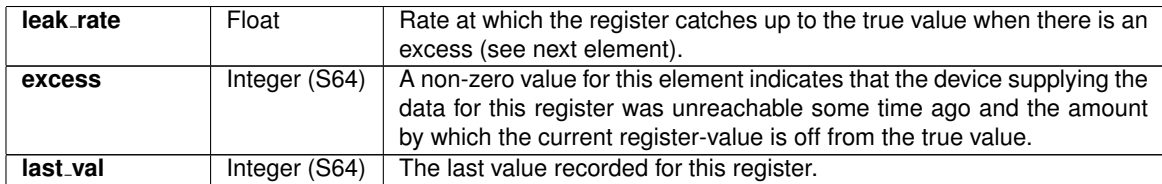

# 3 Stored Data

Stored data is updated once a minute. It is fetched via the URI reference:

```
/cgi-bin/egauge-show?params
```
This query returns energy data as rows of columns. Each row reports data for a specific point in time. The row consists of a fixed number of columns, with one column per configured register. Various query parameters *params* can be specified to select which data to retrieve and what format to return it in.

# 3.1 Query Parameters

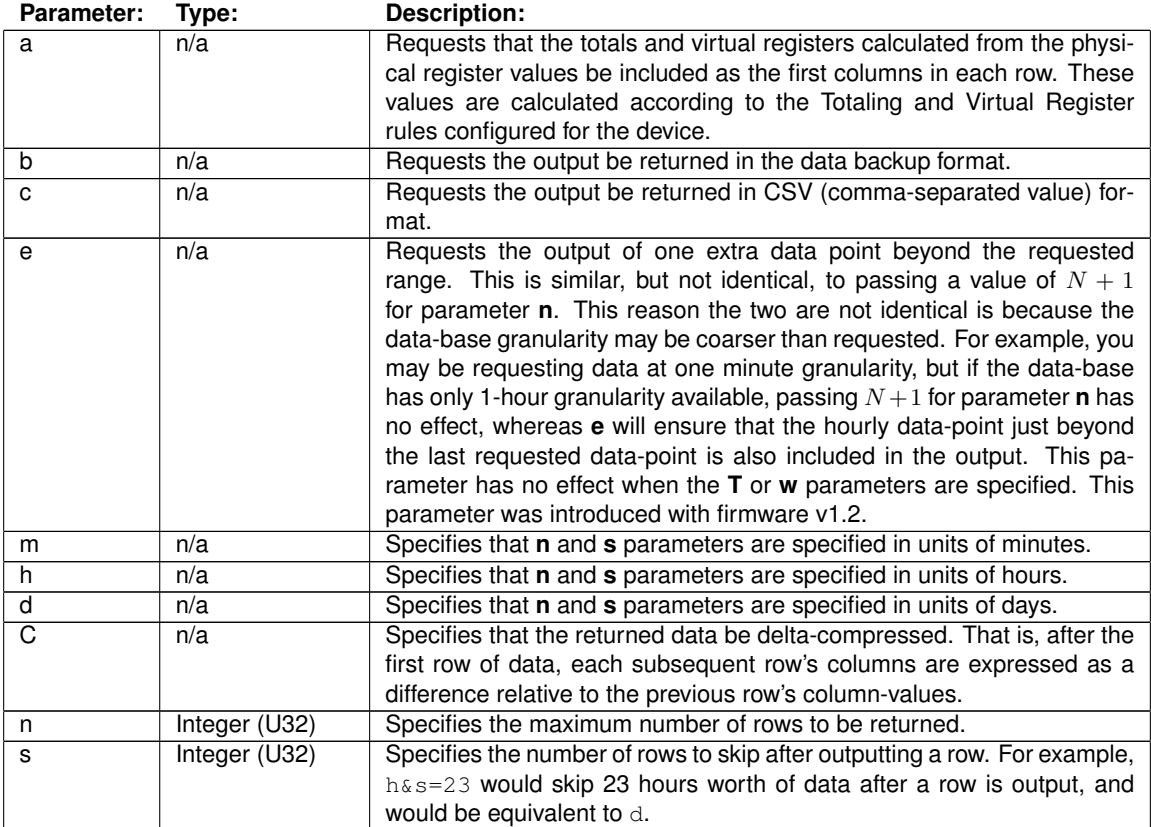

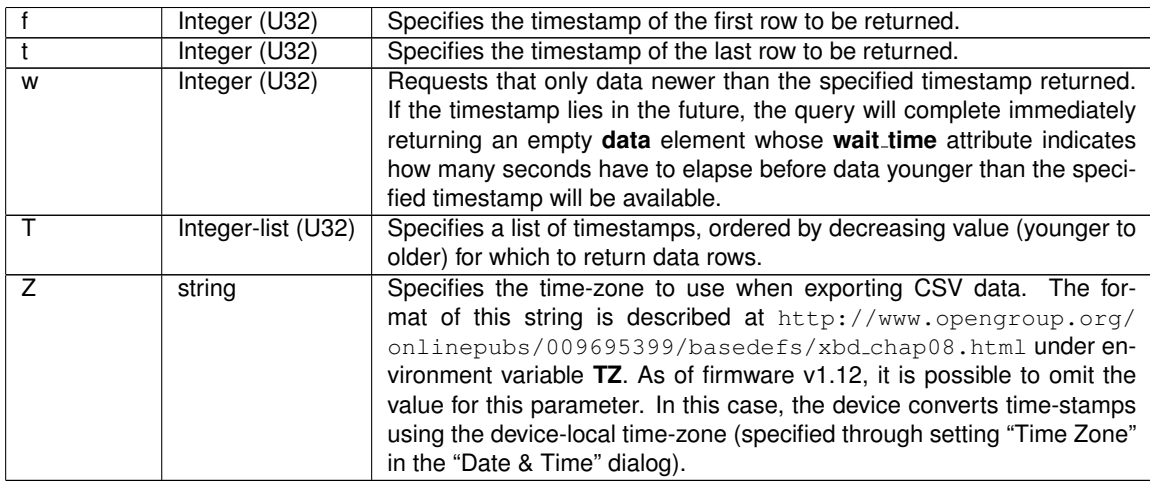

#### 3.2 Returned XML Data

A sample output for this query using parameters m&n=3 is shown in Figure 4.

The stored data query returns a single element enclosed by **group** start and end tags. Just like the **data** element of the instantaneous response, the **group** element may have a **serial** attribute indicating the configuration serial number.

Within the **group** element, the following elements may appear:

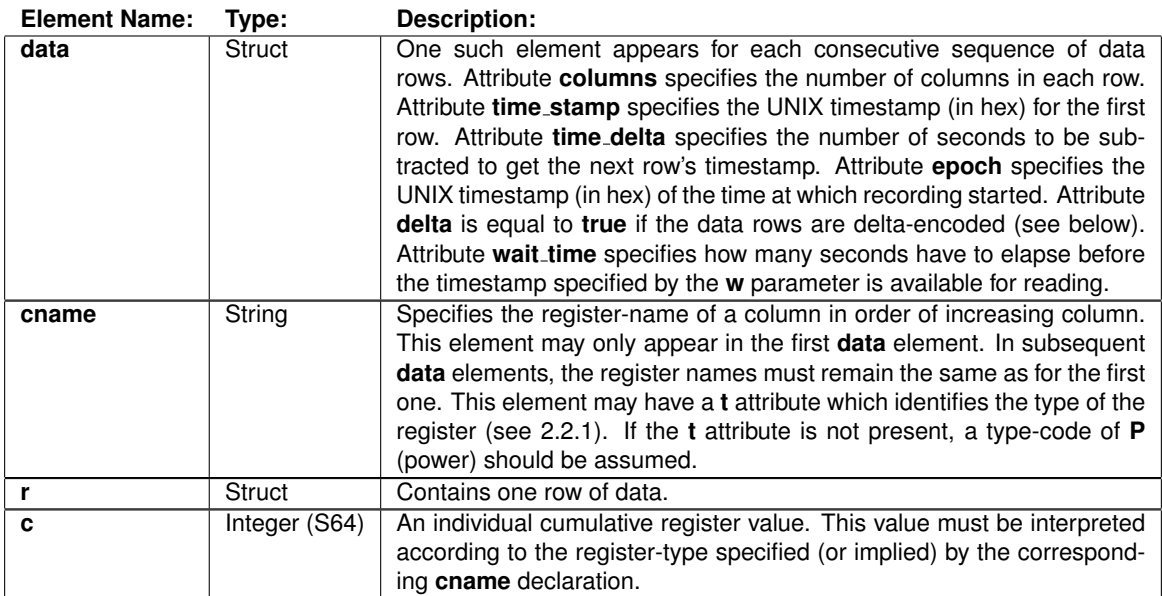

```
<?xml version="1.0" encoding="UTF-8" ?>
<measurements serial="0x7866e4d">
 <timestamp>1284607004</timestamp>
 <cpower src="Grg&amp; Bth (PHEV)" i="11" u="1">-988.9</cpower>
 <cpower src="Solar" i="5" u="8">-1.9</cpower>
 <cpower src="Grid" i="1" u="0">604.70</cpower>
 <cpower src="Grid" i="3" u="1">1621.5</cpower>
 <meter title="Grid">
  <energy>1443.5</energy>
  <energyWs>5196771697</energyWs>
  <power>2226.2</power>
 </meter>
 <meter title="Solar">
  <energy>5918.9</energy>
  <energyWs>21308130148</energyWs>
  <power>-1.9</power>
 </meter>
 <meter title="Grg&amp; Bth (PHEV)">
  <energy>4889.2</energy>
  <energyWs>17601054087</energyWs>
  <power>-988.9</power>
 </meter>
 <frequency>59.98</frequency>
 <voltage>119.0</voltage>
 <voltage>118.3</voltage>
 <current>5.495</current>
<current>14.152</current>
 <current>0.223</current>
 <current>0.136</current>
</measurements>
```
Figure 2: Example of instantaneous data (legacy v0.01 format).

```
<?xml version="1.0" encoding="UTF-8" ?>
<status>
 <lag unit="ms">227</lag>
 <reg>
  <name>Grid</name>
  <available>1</available>
  <last_update>1312472842</last_update>
  <excess>0</excess>
  <last_val>0</last_val>
 \langle reg>
  :
 <reg>
  <name>Solar</name>
 <available>0</available>
 <last_update>1312472842</last_update>
  <excess>0</excess>
  <last_val>0</last_val>
 \langlereg>
</status>
```
Figure 3: Example of team status data (teamstat query parameter).

```
<?xml version="1.0" encoding="UTF-8" ?>
<group serial="0x37cdd096">
<data columns="3" time_stamp="0x4c9197e4" time_delta="60" epoch="0x47395980">
 <cname t="P">Grid</cname>
 <cname t="P">Solar</cname>
 <cname t="P">Grg&amp; Bth (PHEV)</cname>
<r>><c>5203642184</c><c>21308125431</c><c>17598056700</c></r>
<r>><c>5203503484</c><c>21308125526</c><c>17598116405</c></r>
<r>><c>5203368999</c><c>21308125626</c><c>17598176060</c></r>
</data>
</group>
```
Figure 4: Example of stored data.

# 4 Push Data Setup

In addition to polling data from an eGauge device as described in the previous sections, it is also possible to setup eGauge to push data to an arbitrary URI. Both http (unencrypted) and https (encrypted) schemes are supported. The data is pushed in the same XML format as described in Section 3.

There are two ways to setup an eGauge to push data to a web server: manual (custom) or via a pushservice definition. The manual setup involves specifying all the communication parameters, including the URI, the time-interval between push updates, and the options with which the data should be pushed (e.g., specifying whether or not virtual registers should be pushed). The manual setup is cumbersome and errorprone for end-customers. Using a push-service definition is much more user-friendly and also allows a third-party service provider to automatically walk a customer through the signup or login procedure required on the server-side to accept data from the eGauge.

### 4.1 Automatic Push Data Setup via Push Service Definition

To setup a push-service definition, a third-party service provider needs to provide the following pieces of information to eGauge Systems LLC:

- The name of the service (arbitrary text string but should be no longer than 24 characters).
- The *control URI* (*cURI*) which will be used to signup the device with the third-party service.

Once this information has been received and processed by eGauge Systems LLC, a user will be able to sign up a device with the third-party service by opening the device's web-interface in a browser and clicking on Settings→General Settings. The third-party service can then be selected from the drop-down list under Data Sharing. When the user clicks on the Save button, the following actions take place if the selected push service has been changed:

- 1. The eGauge saves the name of the selected push service. The user may have to authenticate himor her-self with proper credentials before this step can be completed (for example, username "owner" and password "default", assuming a direct/LAN connection to the device exists). The eGauge will mark the push service as being **inactive** until the following steps have been completed successfully.
- 2. The eGauge then redirects the user's browser to the service provider's cURI, passing various GET parameters in the request. Specifically, the browser is directed to URI:

**cURI**?activate&mfg=eGauge&did=**hostname**&regs=**rlist**&virt=**vlist**&ruri=**rURI**

where:

*cURI*: The control URI specified by the third-party service provider.

- *hostname*: The hostname (device-id) of the device. Note that the hostname can be changed by the end-customer. The hostname is guaranteed to be unique only if the device is connected to a proxy-server and it is guaranteed to be unique only for that proxy-server.
- *rlist*: Comma-separated list of the names of the registers that the device is recording. Each name is URI-encoded (blanks are replaced by the plus-sign (+), any other non-alpha-numeric byte by a percentage-sign (%) followed by the hexa-decimal string encoding the byte's value.
- *vlist*: Comma-separated list of the names of virtual registers that have been defined for the device. Each name is URI-encoded.
- *rURI*: The return URI: this is the URI the browser is to be directed to upon successful completion of the signup-process with the third-party service. This value is also URI-encoded.
- 3. Once the web browser opens the cURI, the third-party service can perform all the steps needed to prepare for receiving data from the device (e.g., create a new account for the user/device or associate an existing account with the device). Upon successful completion, the third-party service should then redirect the browser back to the rURI via an HTTP POST using encoding-type multipart/form-data. The POSTed form may pass values for any of the following part names:
	- **uri**: The URI that the eGauge should push data to. For example:

```
https://datacenter.example.com/push-data?01345a535a
```
- **interval**: The interval in seconds between updates.
- **options**: The options with which the data should be pushed (e.g., totals to include virtual registers or sec to include second-by-second data). Multiple options can be specified by separating them with commas.
- **user**: The user-name to be supplied during a push via HTTP basic authentication. If no username is specified, no basic authentication information will be supplied.
- **pw**: The password to be supplied during a push via HTTP basic authentication.
- 4. The eGauge extracts the parameters from the POSTed form and saves them. Assuming all parameters have valid values, the eGauge then starts pushing data to the third-party service.

#### 4.1.1 Example of Return-URI Form Posting

The example below illustrates how a form can be POSTed to the return URI (rURI) using a web-page that employs JavaScript to extract the rURI and immediately post the form (using form.submit()).

```
<script type="text/javascript">
function init () {
   var ruri = ";
    var m = location.search.substr (1).split ("&");
    for (var i = 0; i < m.length; ++i) {
        var nv = m[i].split ("=", 2);
       var name = nv[0];
       var value = nv.length > 1 ? nv[1] : null;switch (name) {
           case "ruri": ruri = decodeURIComponent (value); break;
        }
    }
    var form = document.getElementById ("form");
    form.action = ruri;form.submit ();
}
window.onload = init;
</script>
```

```
<form id="form" method="POST" enctype="multipart/form-data">
  <input type="hidden" name="uri"
    value="https://www.example.com/push-data?01345a535a">
  <input type="hidden" name="options" value="totals">
  <input type="hidden" name="user" value="davidm">
  <input type="hidden" name="pw" value="not-really-my-password;-)">
</form>
```
In a more realistic environment, the above web-page would be generated by server-side scripting (e.g., PHP). In such a case, the return URI could be hard-coded in the form and JavaScript would have to be used only to submit the form.

#### 4.2 Push Service Status Verification

Once a push service is enabled, the status can be checked at URI reference:

```
/push-status.html
```
This web page displays basic status information, such as the date and time of the last push attempt, the HTTP response code received during that attempt, the date and time of the last successful push, and the number of data rows delivered during that push.

The same information is also available in the form of an XML document at URI reference:

/cgi-bin/push-status

The following XML elements are returned within an **uploadStatus** element:

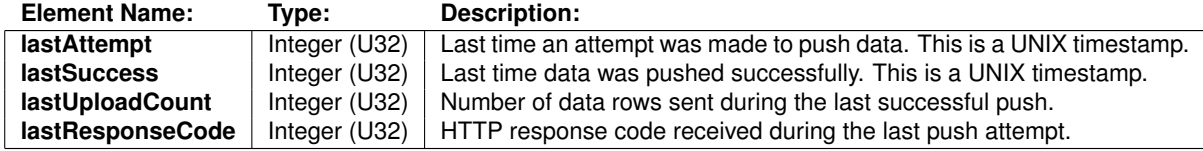